AОКП 43 7254 (ОКПД-2 26.30.50.119)

> Комплект GSM-ПРД Паспорт СПМТ.464214.700ПС

## **1 Основные сведения об изделии и технические данные**

1.1 Комплект GSM-ПРД (далее по тексту – Комплект) является составной частью сигнализационного комплекса охраны периметра автономного СПДП.425628.002. Комплект предназначен для контроля состояния двух стандартных шлейфов сигнализации (ШС) и передачи SMS извещений об их состоянии посредством GSM канала на пульт управления и индикации (ПУИ), обеспечивая включение в комплекс извещателей со стандартным интерфейсом

*Примечание – Стандартный интерфейс – цепь, имеющая низкое сопротивление в нормальном режиме и высокое – в режиме тревоги.*

1.2 Комплект формирует GSM канал совместно с комплектом GSM-ПРМ СПМТ.464332.700, подключаемым посредством интерфейса RS-485 к сигнализационному комплексу охраны периметра автономного (СКОПА), а также любому другому комплексу, при условии программной интеграции. Посредством коммутации выходных цепей GSM-ПРМ подключается к любому ППК, обеспечивающему работу со стандартным интерфейсом. Вариант GSM-ПРД-01 обеспечивает подключение и питание извещателя ДПР-10В при помощи кабеля Т1.

*Примечание – Аббревиатура ПРД (передающий) и ПРМ (приемный) в наименованиях – условны. GSM-ПРД и GSM-ПРМ обеспечивают двухсторонний обмен данными с обязательным подтверждением (квитированием) доставки извещений (данных).*

1.3 Комплект находится в дежурном режиме и формирует с заданной периодичностью (при контрольных посылках) извещение «норма» при следующих параметрах входных цепей GSM-ПРД ШС1, ШС2:

- сопротивление проводов ШС без учета выносного резистора менее 1 кОм;

- сопротивление утечки между проводами ШС – более 20 кОм.

1.4 Комплект выдает извещение о тревоге при сопротивлении ШС менее 1,8 кОм или более 12,1 кОм с учетом выносного резистора.

1.5 Комплект имеет возможность использования двух SIM карт и передачу данных по двум GSM каналам: основному и резервному. Рабочий частотный диапазон EGSM900/DCS1800.

1.6 Электропитание Комплекта осуществляется от блока автономного питания (БАП), входящего в комплект поставки. Время непрерывной работы от одного БАП в нормальных климатических условиях составляет не менее 3 лет при периоде контрольных посылок 2 час и передаче не более 3 тревожных сообщений в сутки. При питании от одного БАП GSM-ПРД и ДПР-10В время непрерывной работы от одного БАП в нормальных климатических условиях, составляет не менее 3 лет при периоде контрольных посылок 8 час и передаче не более 3 тревожных сообщений в сутки. Возможно питание от источника постоянного тока с номинальным напряжением от 12 до 24 В (рабочий диапазон – от 10,2 до 27 В). Средний ток при напряжении питания 10,8 В не

2

превышает 0,6 мА, максимальный импульсный ток потребления GSM-ПРД не превышает 200 мА.

1.7 При снижении напряжения питания GSM-ПРД ниже 10,2 В Комплект формирует извещение о снижении напряжения (разряде батареи).

1.8 GSM-ПРД имеет датчик вскрытия и формирует извещение о вскрытии при снятой крышке.

1.9 Световые индикаторы GSM-ПРД («1» и «2») при вскрытой крышке обеспечивают индикацию нарушения соответствующих ШС в виде частого мигания (частота 4 Гц). В нормальном режиме индикаторы погашены. Индикатор «3» Комплекта при вскрытой крышке короткими вспышками индицирует наличие и качество связи с GSM-станцией.

- Комплект защищен от переполюсовки питающих напряжений в результате ошибочных действий персонала и от импульсов, наводимых в соединительных линиях и антенной цепи во время грозы, длительностью до 2 мс и током короткого замыкания до 50 А.

1.10 Конструкция Комплекта обеспечивает степень защиты IP 54 по ГОСТ 14254-96. Гермовводы блока обеспечивают ввод и фиксацию кабелей Ø 6-10 мм.

1.11 Комплект работоспособен в диапазоне температур от минус 40 до плюс 65С и при относительной влажности воздуха до 100% при температуре 25°С.

1.12 Размеры блока GSM-ПРД с кронштейном и площадкой опорной – 160х130х145, масса Комплекта – в упаковке не более 2,2 кг.

1.13 Внешний вид панели, расположенной под крышкой GSM-ПРД показан на рисунке 1.

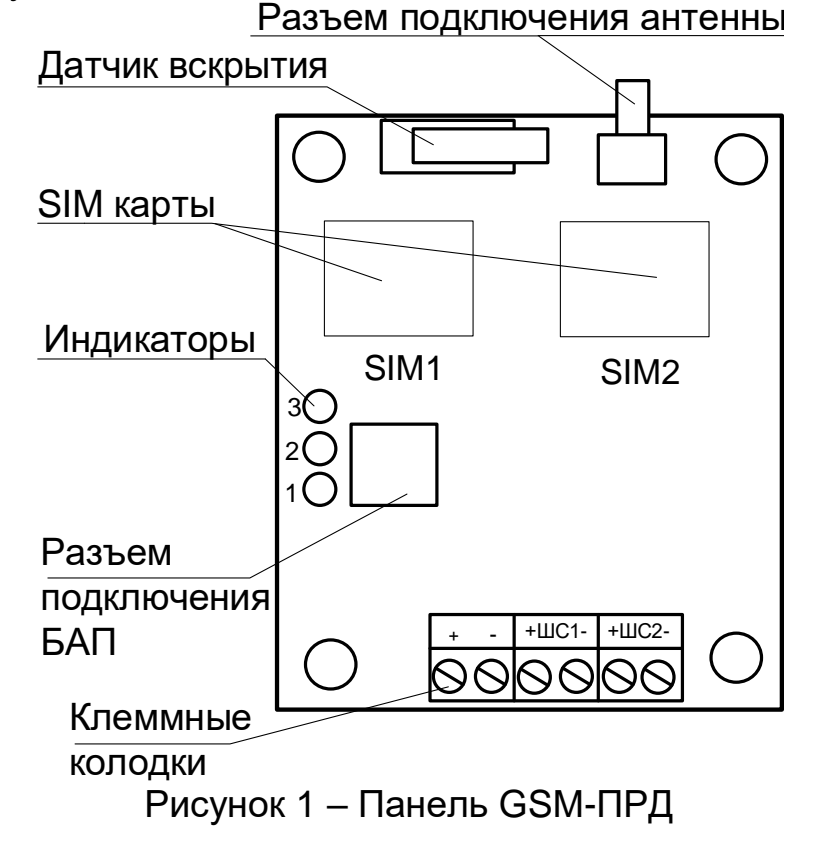

1.14 Монтаж Комплекта

Комплект должен устанавливаться в удобном для использования месте. Рекомендуется проводить монтажные работы при температуре окружающего воздуха не ниже минус 10**°**С.

Для обеспечения связи с базовой GSM-станцией нужно устанавливать антенну таким образом, чтобы обеспечить прямую видимость между антеннами блока и базовой GSM-станцией. Если это невозможно, необходимо предварительно проверить наличие связи на выбранном месте и экспериментально подобрать место крепления антенны, обеспечивающее связь. Для обеспечения связи (повышения качества) рекомендуется устанавливать антенны и блоки на наиболее высоких сооружениях или использовать мачту ММ из состава комплекса СКОПА, поставляемую по отдельному заказу.

Примечание – При наличии связи индикатор «3» блока мигает с частотой 1 раз в 2 секунды, в отсутствии связи – погашен.

Крепление GSM-ПРД, БАП и антенны GSM на круглой опоре диаметром от 50 до 90 мм производится при помощи хомутов, входящих в комплект поставки, на плоской поверхности – при помощи дюбелей и шурупов, входящих в комплект поставки (рисунок 2).

1.15 Подключение Комплекта

Подключение любых двух извещателей (ШС) показано на схеме, приведенной на рисунке 3. Подключение внешних цепей выполнять после фиксации кабелей в гермовводах в соответствии с таблицей 1. Для разветвления внешних цепей рекомендуется использование коробки распределительной универсальной КР-У10.

**Внимание: Измерение (контроль) сопротивления цепей и изоляции токоведущих жил соединительных кабелей производить только после отключения питания и отсоединения контролируемых цепей.**

Для подключения антенного кабеля к GSM-ПРД необходимо ввести его через гермоввод на нижней стороне блока.

При использовании БАП его подключение к GSM-ПРД осуществляется при помощи кабеля Т1. Для этого следует, ввести кабель Т1, зафиксировать втулку кабельную при помощи пружинного фиксатора, сочленить разъем и зафиксировать кабель при помощи фиксатора кабеля.

**Внимание: Короткое замыкание выводов БАП приводит к сгоранию сменного предохранителя. Запасной предохранитель находится внутри блока БАП.**

Подключение извещателя ДПР-10В показано на схеме, приведенной на рисунке 4.

Примечание – Не использованные гермовводы необходимо «заглушить» отрезками кабеля.

Для питания GSM-ПРД от другого источника, установить гермоввод из комплекта поставки в отверстие в нижней части блока, ввести через него кабель питания и подключить его к клеммам «+» и «–» в соответствии с полярностью источника.

Установить SIM-карты в держатели, расположенные под крышкой GSM-ПРД. Для установки открыть держатель, сдвинув его металлическую крышку в направлении «UNLOCK» (маркировка выгравирована на крышке держателя) и поднять крышку за край со стороны маркировки, установить SIM-карту контактами вниз в держатель, опустить крышку держателя и закрыть держатель, сдвинув металлическую крышку держателя в направлении «LOCK». Установку SIM-карт производить только после отключения питания. При использовании одной SIM-карты установить ее в держатель с маркировкой «SIM 1».

Примечание – Рекомендуется использовать SIM-карты с расширенным температурным диапазоном до минус 40°C – SIM-ТЕРМО. При использовании обычных SIM-карт работоспособность на температурах ниже минус 25°C не гарантируется.

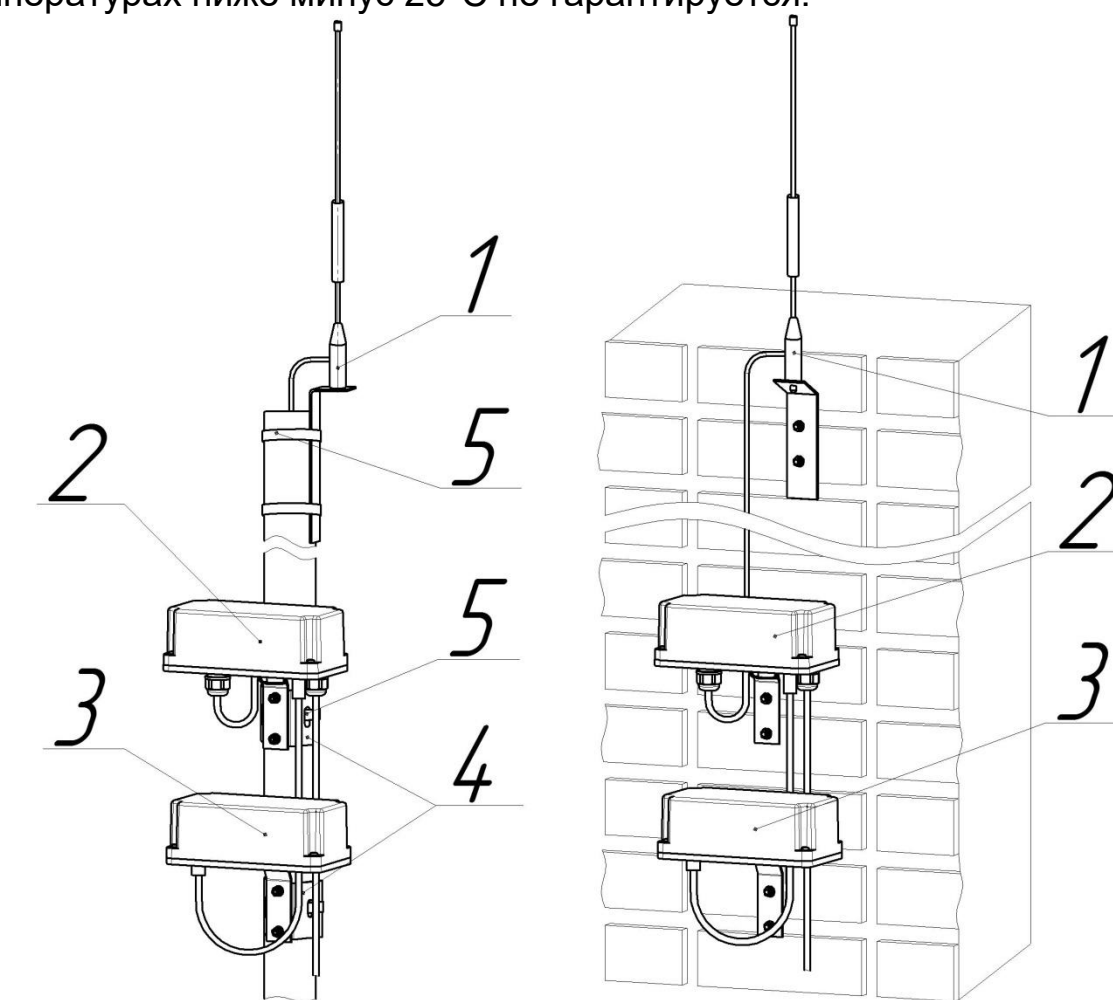

1 – антенна GSM 2 – GSM-ПРД

 $3 - **B**$ АП

4 – площадка опорная

 $5 - x$  OMVT

Рисунок 2 – Крепление GSM-ПРД

| Nº            | Маркировка<br>вывода | <u> гаолица т – пазначение клемм GSM-гггд</u><br>Назначение вывода |
|---------------|----------------------|--------------------------------------------------------------------|
|               | ٠                    | Плюс питания                                                       |
| $\mathcal{P}$ | $\blacksquare$       | Минус питания                                                      |
| 3, 4          | <b>ШС1</b>           | Контролируемая цепь ШС1                                            |
| 5, 6          | ILC2                 | Контролируемая цепь ШС2<br>(Датчик вскрытия КР извещателя)         |

Таблица 1 – Назначение клемм GSM-ПРД

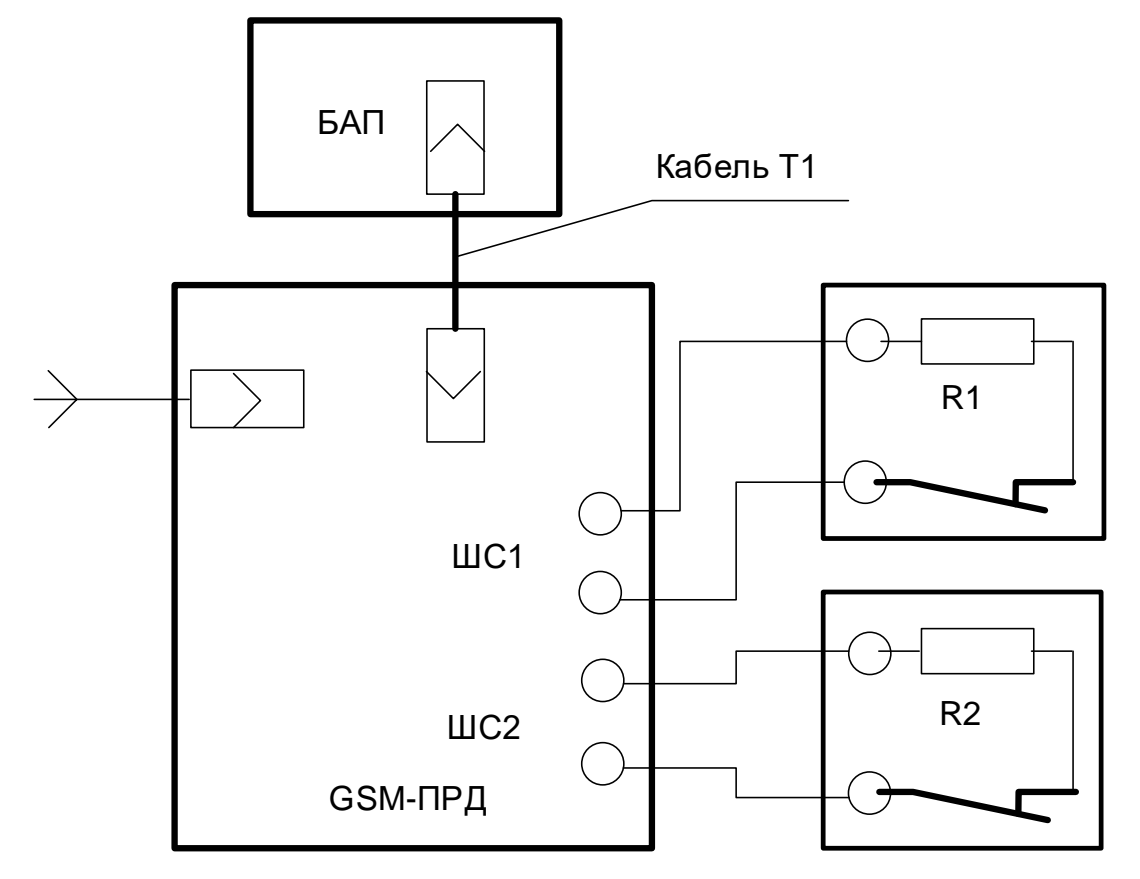

R1, R2 из комплекта поставки

Рисунок 3 – Подключение двух ШС

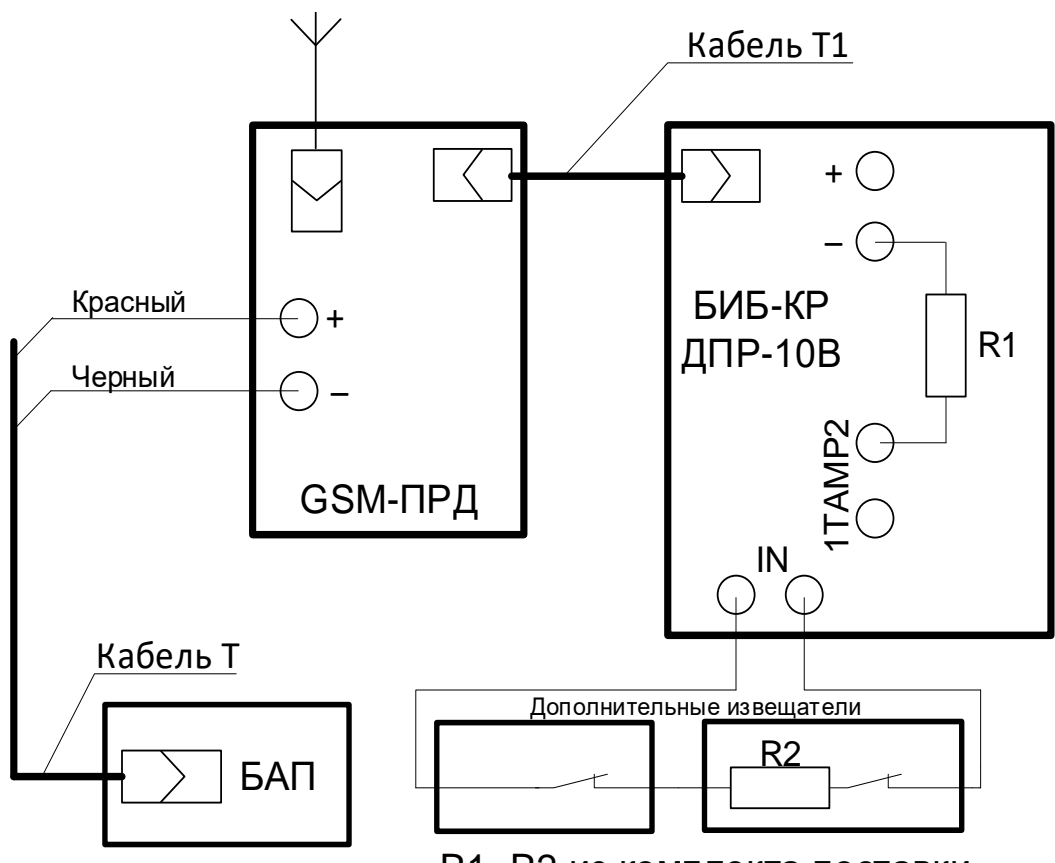

R1, R2 из комплекта поставки

Рисунок 4 ‒ Подключение ДПР-10В

С помощью ПК-КСУ, войдя в пункт «Настройки извещателя», сконфигурировать GSM-ПРД следующим образом.

.<br>- Задать собственный номер – от 1 до 32 («N устр.»). При работе с БР номер GSM-ПРД соответствует номеру выходного реле БР, диапазон номеров – от 1 до 8.

- Задать номер SIM1 – основной канал связи («Номер SIM N1») и SIM2 – дополнительный канал связи («Номер SIM N2») **сопряженного с ним блока GSM-ПРМ**. В случае отсутствия SIM2 выбрать все нули в пункте «Номер SIM N2».

- При необходимости отключить (включить) контроль датчика вскрытия («Вскр.»).

- Войдя в пункт «Настройки радиосети» выбрать время оповещения о потере связи («Вр. опов.») из ряда «30 мин», «2 ч», «8 ч» или «Откл.». Выставленное время в GSM-ПРД и GSM-ПРМ должны совпадать.

Подробную информацию по работе с ПК-КСУ – см. Приложение А. **Внимание: В режимах конфигурирования и регулирования GSM-ПРД формирует извещение о неисправности.**

Номера SIM-карт и заводской номер сопряженного блока GSM-ПРМ, а также номера собственных SIM-карт (установленных в данном блоке GSM-ПРД) занести в соответствующий раздел паспорта Комплекта.

1.16 Апробация Комплекта

Проверить прохождение на ППК извещений о тревоге, вызвав срабатывание по обоим ШС. Проверить прохождение извещения о вскрытии блока.

В случае длительного времени прохождения извещений (обусловлено особенностями GSM-канала конкретного оператора в данное время, в данном месте) рекомендуется использовать резервный канал другого оператора.

Контроль работоспособности Комплекта в процессе эксплуатации может быть выполнен при помощи индикаторов на панели блока.

## **2 Комплектность**

2.1 Комплект имеет два варианта, приведенных в таблице 2, предназначенных для подключения:

– GSM – двух ШС (извещателей);

– GSM-01 – извещателя ДПР-10В.

Таблица 2 – Комплект поставки

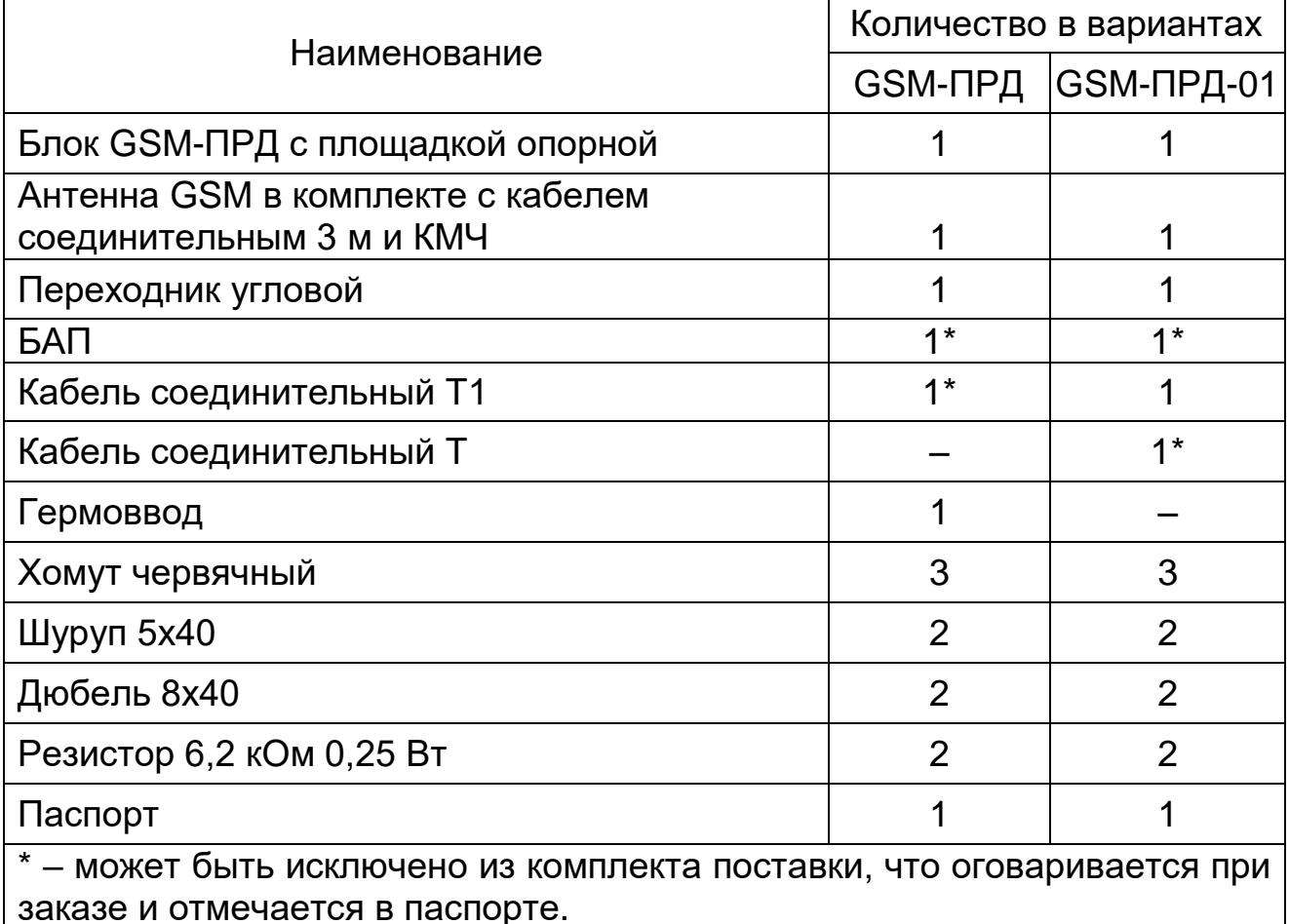

2.2 Примеры записи обозначения Комплекта при заказе и в документации:

«Комплект GSM-ПРД СПМТ.464214.700»;

«Комплект GSM-ПРД-01 СПМТ.464214.700-01»;

«Комплект GSM-ПРД СПМТ.464214.700» без БАП и Т1.

2.3 По отдельному заказу поставляются:

- Прибор контроля ПК-КСУ;
- Комплект мачты ММ (4,5 м);
- Блок питания резервируемый БПР-12/0,2-1;
- Коробка распределительная универсальная КР-У10.

## **3 Сроки службы и хранения, гарантии изготовителя**

Средний срок службы Комплекта, исключая БАП, – 8 лет.

Гарантийный срок эксплуатации ‒ 18 месяцев с момента отгрузки.

Условия хранения Комплекта в упаковке предприятия-изготовителя должны соответствовать условиям 1 по ГОСТ 15150-69.

При хранении должна обеспечиваться защита от атмосферных осадков и почвенной влаги

Комплекты в упаковке предприятия-изготовителя допускают транспортирование любым видом транспорта при условии защиты от атмосферных осадков и почвенной влаги.

Условия транспортирования извещателей в части воздействия климатических факторов должны соответствовать условиям хранения 5 по ГОСТ 15150-69.

Условия транспортирования в части воздействия механических факторов должны соответствовать средним условиям (С) по ГОСТ Р 51908-2002.

Предприятие-изготовитель гарантирует соответствие Комплекта требованиям комплекта документации СПМТ.464214.700 при соблюдении потребителем условий и правил, установленных эксплуатационной документацией.

Предприятие-изготовитель, в течение гарантийного срока обязуется, при условии соблюдения потребителем требований эксплуатационной документации, безвозмездно ремонтировать и заменять неисправный Комплект или его составные части. Гарантия не распространяется на Комплект с механическими повреждениями, полученными в результате нарушений правил эксплуатации.

## **Адрес предприятия-изготовителя:**

ООО «СТ-ПЕРИМЕТР» 440072, Россия, г. Пенза, ул. Антонова, 3Г, тел. +7 (8412) 217-217, факс +7 (8412) 69-46-50, E-mail: [st-perimetr@mail.ru,](mailto:st-perimetr@mail.ru) URL: [www.st-perimetr.ru](http://www.st-perimetr.ru/)

## **4 Свидетельство о приемке**

Комплект GSM-ПРД 3ав.№ 22 соответствует требованиям комплекта документации СПМТ.464214.700 и признан годным для эксплуатации.

Контролер ОТК

# **5 Номера SIM-карт**

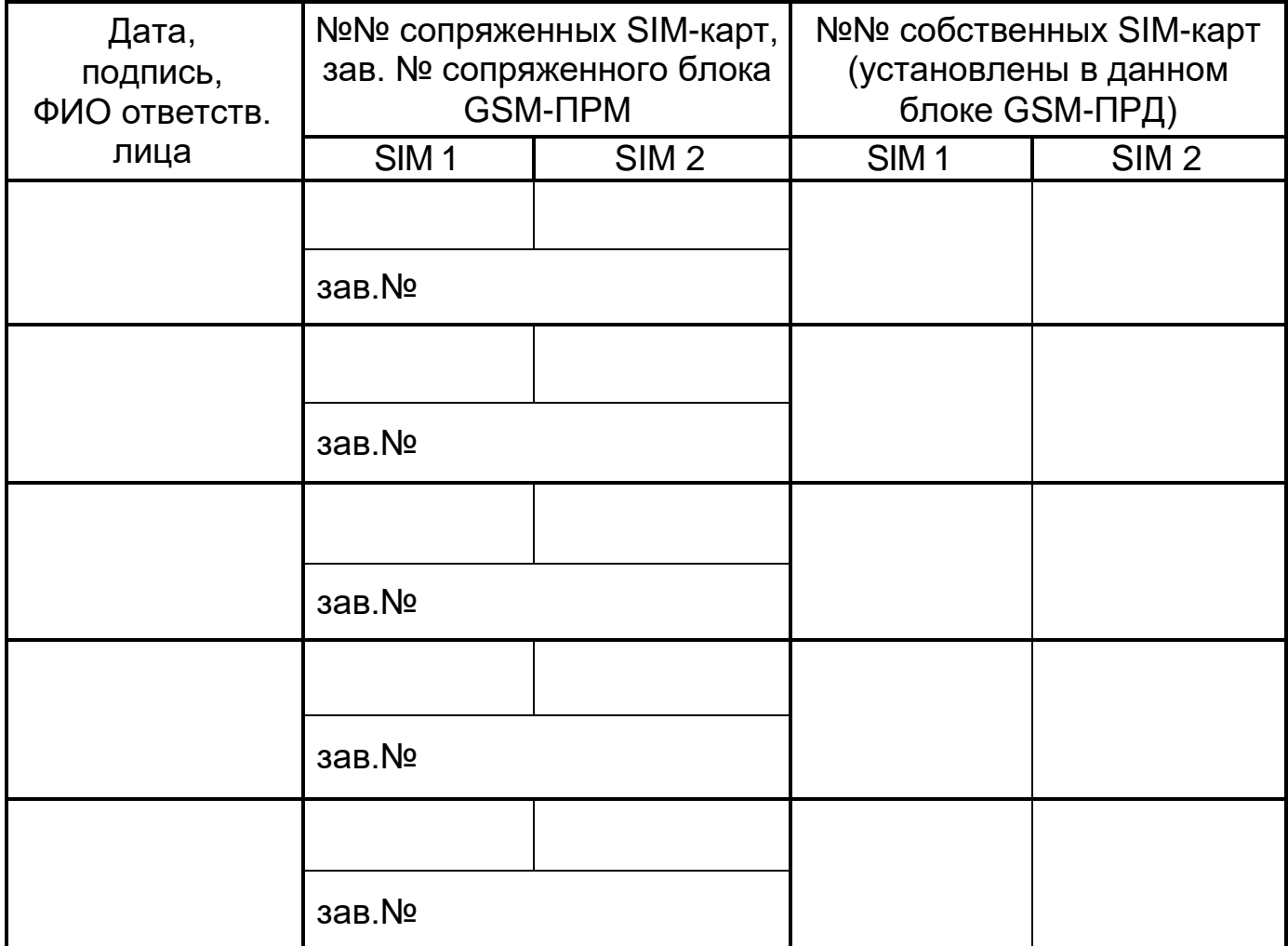

## **Приложение А (обязательное) Настойка и конфигурирование Комплекта GSM канала с помощью ПК-КСУ.**

А.1 Общие сведения

ПК обеспечивает контроль и настройку составных частей Комплекта GSM канала.

Внешний вид передней панели ПК представлен на рисунке А.1. Отображение сигналов и установок осуществляется экраном на органических светодиодах (далее по тексту – экраном). Для управления служат три кнопки:

- 
- «Р» выбор режима,
- «▲» больше,
- $-$  « $\nabla$ » меньше.

Рисунок А.1 – Внешний вид передней панели ПК

А.2 Включение (отключение) ПК.

Для включения ПК необходимо одновременно длительно (на время 3…5 с) нажать кнопки «**▼**» и «P», при этом на индикаторе должна появиться надпись «Включить» (см. рисунок А.2), после чего отпустить кнопки «**▼**» и «P» и нажать кнопку «▲» (при нажатии на кнопку «▼» питание ПК отключится). После этого на экране появится надпись «ПК-КСУ». ПК перейдет в режим функционирования.

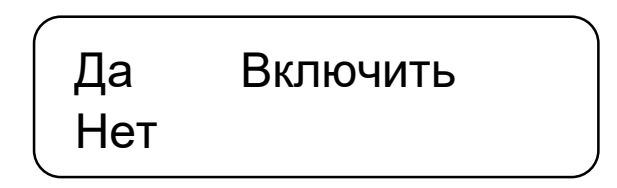

Рисунок А.2 – Окно включения

Для отключения ПК необходимо одновременно длительно (на время 3…5 с) нажать кнопки «**▼**» и «P», при этом на индикаторе должна появиться надпись «Отключить», после чего отпустить кнопки «**▼**» и «P» и нажать кнопку «**▲**». Если функция отключения вызвана случайно, нажать на кнопку «**▼**» и продолжить работу с ПК.

П р и м е ч а н и е – Если после появления надписи «Включить» или «Отключить» ни одна кнопка ПК нажата не будет, или не будут отпущены кнопки «▼» и «P», то после истечении 15 с ПК автоматически отключится. Если в процессе работы с ПК (во всех режимах, кроме включения/отключения, а также режима индикации) в течение 10 минут ни одна кнопка ПК не будет нажата, ПК автоматически отключится.

## А.3 Контроль состояния и настройка GSM-ПРД

## **Контроль состояния GSM-ПРД проводить следующим образом.**

Включить ПК (см. п.А.2). Подключить ПК при помощи кабеля П2 к разъему, расположенному на корпусе блока GSM-ПРД.

Перевести ПК в *режим индикации*, нажав кнопку «▲» или «▼» – ПК покажет наименование подключенного блока («GSM-ПРД») и напряжение питания, а затем перейдет в режим индикации состояния GSM-ПРД (расположение на индикаторе параметров представлено на рисунке А.3). В этом режиме индицируются извещения о тревоге по каждому шлейфу сигнализации (ШС), и срабатывание датчика вскрытия. Для выхода из режима индикации нажать кнопку «▲» или «**▼**».

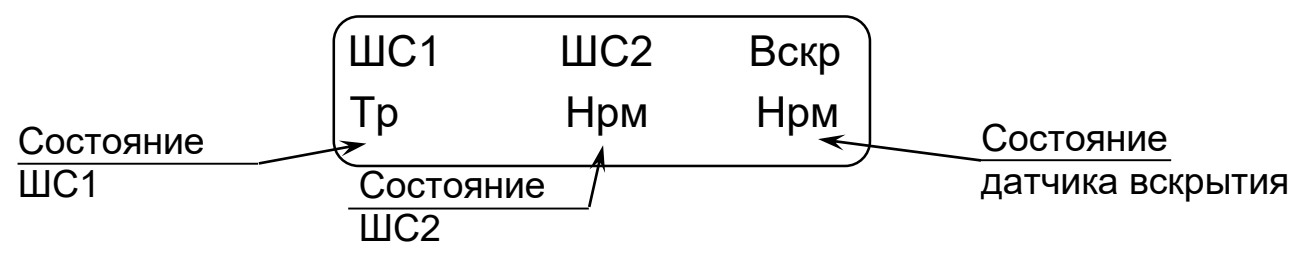

Рисунок А.3 – Окно индикации состояния GSM-ПРД

*Индикация напряжения питания* производится одновременно с наименованием подключенного блока. При напряжении питания 10,2 В и выше индицируется значение напряжения питания в вольтах, при напряжении питания ниже 10,2 В выдается сообщение «Пит. низко».

*Индикация состояния ШС* («ШС1», «ШС2») – значок «Нрм» соответствует нормальному состоянию ШС, «Тр» – тревожному.

*Индикация состояния датчика вскрытия («Вскр»)* – значок «Нрм» соответствует замкнутому состоянию датчика вскрытия, «Тр» – разомкнутому (тревожному).

При тревожном состоянии и включенном зуммере ПК звучит звуковой сигнал.

## **Контроль и настройку параметров радиосети GSM-ПРД проводить следующим образом.**

Включить ПК (см. п.А.2). Подключить ПК при помощи кабеля П2 к разъему, расположенному на корпусе блока GSM-ПРД.

Нажав кнопку «P» войти в меню. После этого, нажимая кнопки «▲» или «▼», выбрать в меню режим изменения параметров радиосети («Настройки радиосети») и нажать кнопку «P» для вхождения в этот режим. При этом ПК переходит в режим *индикации качества связи* блока GSM-ПРД с базовой станцией сотового оператора карты SIM1 (вид окна представлено на рисунке А.4). Для просмотра качества связи по SIM2 необходимо нажать кнопку «▼». Качество связи имеет 5 вариантов состояния (обновляется каждые 30…60 с): «хор.» (наилучшее качество связи), «норм», «удов», «плох» и «Не известно» (информация не получена: не закончилось время обновления, нет связи или SIM-карта неисправна). Одновременно с качеством связи индицируется уровень сигнала в дБм (значения отрицательные). Для обеспечения устойчивой связи качество связи должно быть не хуже удовлетворительного («удов»).

Номер SIM карты

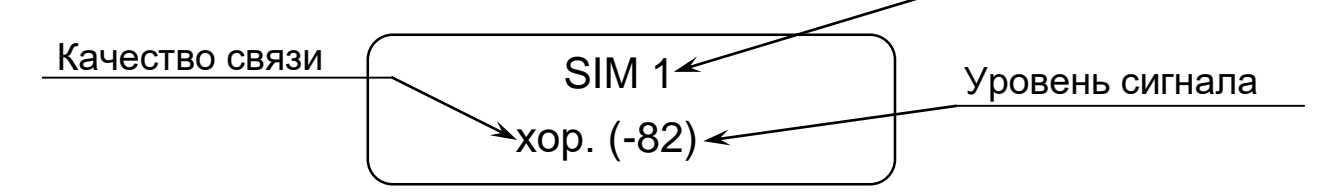

Рисунок А.4 – Окно индикации качества связи GSM-ПРД

Для *изменения параметров радиосети* необходимо, нажимая кнопки «▲» или «▼», выбрать в меню требуемый параметр установок радиосети. При этом доступны следующие пункты меню: окно индикации качества связи SIM1 (см. рисунок А.4), окно индикации качества связи SIM2 (аналогично рисунку А.4) «Вр. опов.», «Выход». Для выхода из режима изменения параметров радиосети необходимо выбрать пункт «Выход» и нажать кнопку «Р».

Для изменения времени оповещения о потере связи («Вр. опов.») – необходимо выбрать данный пункт и нажать кнопку «P» при этом в левой части экрана появятся значки «↑» и «↓». Кнопками «▲» или «▼» выбрать требуемое значение времени. Нажать кнопку «P» для фиксации выбранного значения параметра.

## **Настройку параметров извещателя GSM-ПРД проводить следующим образом.**

Включить ПК (см. п.А.2). Подключить ПК при помощи кабеля П2 к разъему, расположенному на корпусе блока GSM-ПРД.

Нажав кнопку «P» войти в меню. После этого, нажимая кнопки «▲» или «▼», выбрать в меню режим изменения параметров извещателя («Настройки извещателя») и нажать кнопку «P» для вхождения в этот режим. При этом доступны следующие пункты меню: «N. устр.», «SIM N1», «SIM N2», «Вскр.», «Выход». Для выхода из режима изменения параметров извещателя необходимо выбрать пункт «Выход» и нажать кнопку «Р».

Для изменения номера устройства («N. устр.») или отключения (включения) контроля датчика вскрытия («Вскр.») необходимо выбрать соответствующий пункт и нажать кнопку «P» при этом в левой части экрана появятся значки «↑» и «↓». Кнопками «▲» или «▼» выбрать требуемое значение параметра. Нажать кнопку «P» для фиксации выбранного значения параметра.

Для изменения номера номер карты SIM1 («SIM N1») или SIM2 («SIM N1») **сопряженного GSM-ПРМ** необходимо выбрать соответствующий пункт и нажать кнопку «P» при этом в левой части экрана появятся значки «↑» и «↓», а под первым изменяемым знаком номера появится черта. Кнопками «▲» или «▼» выбрать требуемое значение и нажать кнопку «P» для фиксации выбранного значения и перехода к следующему знаку номера (номер 11-значный). После того как все знаки изменены значки «↑» и «↓» исчезнут (номер SIM изменен и зафиксирован).